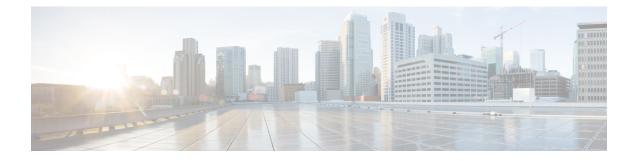

# **Configuring the Wi-Fi Direct Client Policy**

- Wi-Fi Direct Client Policy, on page 1
- Restrictions for the Wi-Fi Direct Client Policy, on page 1
- Configuring the Wi-Fi Direct Client Policy (GUI), on page 2
- Configuring the Wi-Fi Direct Client Policy (CLI), on page 2
- Monitoring and Troubleshooting the Wi-Fi Direct Client Policy (CLI), on page 3

## **Wi-Fi Direct Client Policy**

Devices that are Wi-Fi Direct capable can connect directly to each other quickly and conveniently to do tasks such as printing, synchronization, and sharing of data. Wi-Fi Direct devices may associate with multiple peer-to-peer (P2P) devices and with infrastructure wireless LANs (WLANs) concurrently. You can use the controller to configure the Wi-Fi Direct Client Policy, on a per WLAN basis, where you can allow or disallow association of Wi-Fi devices with infrastructure WLANs, or disable Wi-Fi Direct Client Policy altogether for WLANs.

This section contains the following subsections:

## **Restrictions for the Wi-Fi Direct Client Policy**

- Wi-Fi Direct Client Policy is applicable to WLANs that have APs in local mode only.
- Cisco APs in FlexConnect mode (even in central authentication and central switching) is not supported.
- We do not recommend enabling this feature in a mixed AP mode deployment (some APs in FlexConnect mode and some APs in local mode). Such types of deployment is not supported or tested in FlexConnect mode.
- If WLAN applied client policy is invalid, the client is excluded with the exclusion reason being 'Client QoS Policy failure'.

#### **Configuring the Wi-Fi Direct Client Policy (GUI)**

- **Step 1** Choose WLANs to open the WLANs page.
- Step 2 Click the WLAN ID of the WLAN for which you want to configure the Wi-Fi Direct Client Policy. The WLANs > Edit page appears.
- **Step 3** Click the **Advanced** tab.
- **Step 4** From the **Wi-Fi Direct Clients Policy** drop-down list, choose one of the following options:
  - · Disabled-Ignores the Wi-Fi Direct status of clients thereby allowing Wi-Fi Direct clients to associate
  - · Allow-Allows Wi-Fi Direct clients to associate with the WLAN
  - Not-Allow-Disallows the Wi-Fi Direct clients from associating with the WLAN
  - Xconnect-Not-Allow—Enables AP to allow a client with the Wi-Fi Direct option enabled to associate, but the client (if it works according to the Wi-Fi standards) will refrain from setting up a peer-to-peer connection

**Step 5** Save the configuration.

## **Configuring the Wi-Fi Direct Client Policy (CLI)**

**Step 1** Configure the Wi-Fi Direct Client Policy on WLANs by entering this command:

config wlan wifidirect {allow | disable | not-allow} wlan-id

The syntax of the command is as follows:

- allow-Allows Wi-Fi Direct clients to associate with the WLAN
- · disable—Ignores the Wi-Fi Direct status of clients thereby allowing Wi-Fi Direct clients to associate
- · not-allow-Disallows the Wi-Fi Direct clients from associating with the WLAN
- xconnect-not-allow—Enables AP to allow a client with the Wi-Fi Direct option enabled to associate, but the client (if it works according to the Wi-Fi standards) will refrain from setting up a peer-to-peer connection
- wlan-id-WLAN identifier
- **Step 2** Save your configuration by entering this command:

#### save config

# Monitoring and Troubleshooting the Wi-Fi Direct Client Policy (CLI)

#### Procedure

- Monitor and troubleshoot the Wi-Fi Direct Client Policy by entering theses commands:
  - show wlan wifidirect wlan-id—Displays status of the Wi-Fi Direct Client Policy on the WLAN.
  - show client wifiDirect-stats—Displays the total number of clients associated and the number of clients rejected if the Wi-Fi Direct Client Policy is enabled.